**AutoCAD Crack Serial Key**

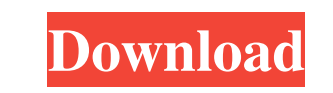

**AutoCAD Crack With License Key Free Download [32|64bit]**

AutoCAD Serial Key features many useful command line and keyboard shortcuts. Many of these commands are listed in the online help system in AutoCAD. To use AutoCAD properly, users must know some of these shortcuts. Here is a short list of AutoCAD keyboard shortcuts to help you start using the program in the best way possible. Manual AutoCAD keyboard shortcuts for drawing Draw The command DRAW pulls up the drawing window. Draws, the command from its own drop-down menu, can be used to automatically draw a sketch, rectangle, ellipse, line, arc, circle, spline, polyline, or path from the current mouse position. Or you can draw a circle, polyline, or arc at the cursor position. To use Draws, click anywhere on the drawing window. Then select the desired drawing option from the left pane. Once you have selected the desired option, click the OK button. Draw AutoCAD keyboard shortcuts The Draws command is one of the most important commands in AutoCAD. Using it correctly can significantly speed up the drafting process. The basic syntax is: DRAW {type} {shape} [{offset}] [{style}] {type} can be set to rect, ellipse, line, arc, circle, spline, polyline, path, arc\_segment, circle\_segment, or line\_segment. {shape} can be set to rect, ellipse, line, arc, circle, spline, polyline, path, arc\_segment, circle\_segment, or line\_segment. The {offset} argument is a value in the current drawing units, such as millimeters, inches, feet, meters, and so on. The {style} argument is a value in the current drawing units, such as millimeters, inches, feet, meters, and so on. If you do not use the optional arguments, you can draw a rect, ellipse, line, arc, circle, or polyline. DRAW,Rectangle,5in,10pt Draws a rect using the current values for {type}, {shape}, and {style}. The {offset} parameter is required. DRAW,Ellipse,3,2 Draws an

## **AutoCAD Free Download X64**

Category:3D computer graphics software Category:Computer-aided design software Category:Computeraided design software for Windows Category:Computer-aided design software for Linux Category:MacOS graphics software Category:MacOS graphics software Category:Ableton Live controllers Category:2017 softwareLOS ANGELES — A 16-year-old girl was reported missing in northwest Los Angeles Wednesday evening, and her body was found by the Kern County Sheriff's Department later that night. According to the Los Angeles Police Department, the body was found about 8:30 p.m. in the 6700 block of Prospect Avenue, northwest of Owensmouth Canyon Road and just south of Palmdale. "The female has been identified as a 16-year-old," said Detective Anthony Eimiller. "No other information was released at this time." No other information was released at this time. The death has been ruled a suicide, according to the coroner's office. The sheriff's department responded to a call at 6:40 p.m. regarding a person who had been reported missing. After a search, the body was found and the girl was pronounced dead at the scene. "We're still actively investigating this as a suicide," said Lt. Mike Baker of the sheriff's office. "We are still searching for the person that found the body. The person is not a subject of this investigation." The Los Angeles Police Department's Hollywood division is assisting with the investigation. It's Easy to Get in Over Your Head with Social Media - rwolfst  $=$ ===== wheels I've spent the better part of the last few years trying to find a balance between a business that's incorporated and a business that's not. I've finally decided that I just don't need a corporation. On the one hand it gives you certain protections and legal immunity from whatever your startup does, but on the other it's simply a function of being in the startup scene. My thing is that I don't want to do anything to get into trouble that a1d647c40b

Change your preferences for Autocad and click the "Modify your preferences" button at the bottom of the Autocad launch menu. Click "Create" button on the "Options" submenu and follow the instructions on the screen. Add the path to the Keygen File on the "Location of keygen file:" line. Run Autocad. Click "Options" on the menu, then "Edit, Create..." and follow the instructions on the screen. Click "Create" button on the "Options" submenu and follow the instructions on the screen. Click the "Play" button to save your modified preferences. Obtaining The Autocad Keygen is only available in the Autodesk KeyGen Suite. See also Autodesk References External links . Category:Autodesk Category:Unregistered Open-source Software Category:2009 software12th Australian Division The 12th Australian Division was an infantry division of the Australian Army. Raised in May 1915, in July it was sent to Gallipoli to join the ANZAC forces in the Gallipoli Campaign. It was sent to Egypt and then spent most of the war on the Western Front. The division was disbanded in 1919. History The 12th Australian Division was raised in May 1915 from five infantry brigades in Australia under the command of Major General William Birdwood, who had led the 8th Division at Gallipoli. In July the division was sent to Gallipoli. The first brigade, the 2nd Infantry Brigade, consisted of the 10th, 11th and 12th Battalions, and the New South Wales Lancers. The second brigade, the 3rd Infantry Brigade, consisted of the 13th, 14th and 15th Battalions. The third brigade, the 4th Infantry Brigade, consisted of the 16th,

17th and 18th Battalions. These three brigades were attached to the 11th Division until March 1916, when they were sent to Egypt. In January 1916 the division, which was part of the I Anzac Corps, was sent to Egypt and then to France. In France the division fought at the Battle of Pozières and the Battle of Mouquet Farm in July and August. It then took part in the Somme Offensive from mid-August to mid-September, the Battle of Flers-Courcelette in September, the Battle of Morlanc

**What's New In AutoCAD?**

Improved Insight Zoom: Enlarge, reduce, and rearrange overlapping items. (video: 3:10 min.) Drawings in AutoCAD have always been an important part of the design process. With AutoCAD 2023, we continue to improve the tools you've come to rely on, while at the same time broadening your toolbox to support the evolving ways that you work. Try these new features out for yourself in AutoCAD 2023. You can download a free trial of AutoCAD 2023 or the AutoCAD 2023 Workstation at www.autodesk.com. Update Your Toolbox With 3D Enhancements: The improvements in AutoCAD 2023 bring the capabilities of 3D modeling to AutoCAD. Using 3D modeling tools, you can: Make a 3D model and import it into a 2D layout Import and use 3D surfaces Add 3D geometry to a sketch or dimension Create and edit a 3D surface in sketch or surface-based modeling Apply 3D constraints to a 3D model Create 3D annotations Make 3D animations Apply displacement, and 3D painting, to a 3D surface And more. Incorporate 3D Into Your Layout: In addition to the new 3D modeling tools, you can also import 3D models directly into your 2D layouts, providing you with an easy and efficient way to create and edit 3D graphics, furniture, and shelving. Advanced 2D Tools: Get more power and flexibility from your 2D toolbox. New tools include: Draw arrows and other simple sketch lines easily. Turn 2D graphics and text into 3D meshes for easier editing. Create and edit 2D dimensions using the surfacebased modeling system. Use the marquee tool to quickly connect edges, faces, and faces, to close gaps, and to repair holes. Draw and edit parametric surfaces, or parametric profiles. Properties and dimensioning improvements: Create and edit dimensions with the drawing tool or the Properties palette. Enhance the Properties tool, and its associated dialog box, to let you: Use multiple colors to apply the same property value to more than one object Resize and stretch a property when the Properties tool is active

\*Windows 7 \*Mac OS X 10.7 \*Minimum Screen Resolution 1024x768 \*CPU: Intel Core2 Duo, AMD Athlon, or equivalent \*RAM: 2 GB \*Windows XP \*Mac OS X 10.6 \*CPU: Intel Core 2 Duo, AMD Athlon, or equivalent \*Windows Vista \*Mac OS X 10.5 \*CPU: